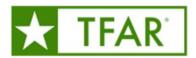

# Texas Formative Assessment Resource Frequently Asked Questions (FA Qs)

#### **SECTIONS**

- 1. **DEFINITIONS**
- 2. GENERAL QUESTIONS/ANSWERS
- 3. TFAR ITEMS
- 4. TFAR TESTS
- 5. TIDE ACCOMMODATIONS AND TFAR
- 6. FUNCTIONALITY OF ITEMS AND TESTS
- 7. TFAR AND CRS
- 8. TFAR TRAININGS AND RESOURCES

### **SECTION 1: DEFINITIONS**

Authoring – TFAR PlathoEducators cause thirteen different templaters afte TEKS ased formative assessment item Theseau (p)0.5 (l)-1.82 Tw 0.001 3F (e)0.5 ()]TJ -0011 Tc 0011 Tw [(i)-12.t (E)-01 3m ()]TJ 0.

## SECTION: GENERAL QUESTIONS

1. What is the Texas Formative Assessment Resource (TFAR)? TFA e2the

<sup>2. &</sup>lt;u>Items Shared with Miletems sharedown other educators</u>

STAAR Released Itenhouse used during STAAR advantionists. These items have been been and their TEKS alignment is statistically valid

<sup>4.</sup> Other Texas Items TEA created items released as the new item as and nontheirse practice te These items have never been used during a STAAR administration Teles alignment has not been statistically validated

Share—Usersan share items and stess atted with other users their campas with users in a shared workgroup

Workgroup – Usersadded to workgroups can explanting capabilities beytheid campus to everyone in their workgroup

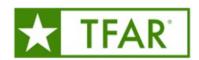

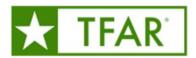

- Chapter 118: Econon(NECSO)
- Chapter 126: Technology Applications
- Chapter 127: Career Develop(naDn)t
- Chapter 128: Spanish Language Arts & (Stabling)
  - English Learnershgaage Arts (ELLA)
  - o English 1 for Speakers of Other Languages)(
  - o English 2 for Speakers of Other Lange 2691
  - o English Learners Development and AcquisitApn (ELD

#### SECTIONS: TFAR ITEMS

8. What types of itemare in TFAR?

TFAR currently contains AST Aleased questions, and reterased STAAIR question TEA new item samplers and online practice tests.

- Can TFAR item banks be searcheal specificTEKS?
   Yes, there are different was to search thrembank for a specific TEKS.
  - 1. Selectfind Items bStandardn the Dashboamdd thetem Filterwill open.
    - a. Auto select Den Standardanein top right cornselect Conteand additional use icons to drill down to desired standard on () icon to open me Nate Copy Standard Coadebe used to and enter TEKS code in Filter or Test Generator Wizard
    - b. Hand entry: Item Filtersadd TEKS in this example format, "MSSUBAECT ABBREVIATIONARADE LEVEKNOWLEDGE AND SKSIILUDENT EXPECTATION"
  - 2. When using the Test Generator Wilizwillopull all the items from ALL the libraries for the TEKS you specify during setup.
- 10. nbrh6 1 Tf -0.011Mho sup.,0]TJ [-0.011MTp,-9TJ [pAle./ 1A2 (e,.7 (p)22/TT6 1 Tf -E()Tj EnR TT0.5)0>BD T

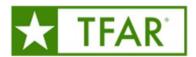

No. Simple/inbedded entry items areally raded in the Centralized Reporting Systems. (After logging into CRS and accessing thoring the Dashboard, settles tyellow Tests Soore at the top of the screen. A chart will populate with all items to score. In the chartlect each item and use the prompts on the screen to view the student's response and score the Afternscoring themclick submit. Once an hearnbeen submitted the item cannot be rescored that the mplete data from at is not reported all ites have been scored.

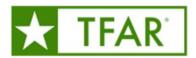

content. Tailoring the formative assessment to the actual teachier eastly action mplished with TFAR.

22. Why do RLA assessments published prior to October 31, 2022, nerepublished?

RLA items that were not honoring sepected and content and language supports on reading passages were removed from the STAAR Released Library on or around Octobert 28y 2022 emainteacher authored tests. To ensure that students receive proper accommodations, users wishing to administer these Teacher Authorests using items from the STAAR Released Library from tests published prior to Oxitober 31o 2022, follow the instructions in Reliasublishing a Teacher Authoredo Teacher

23. How long can a TFAR t**bs**tpaused?

The time length of the pause T.5 (f)0.7 01 Tc 0. (t)0.8 ()-1.5 (o[(i)9.1 (n)0.5 (t)0.8 (h)04.1 (n) $\hat{0}$ .5 (t)0.7 (e)0.5

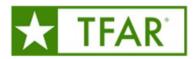

Results: an also download east excel, csv or .txt floats can be imported into local student information systems.

38. Who has access to the student data reports?

Teachers who have begranted accests CRS and have their students rost access to student data for only the students Additionally, district and campus leadels caused and track TFAR student data.

39. Does the district need to roster teachers in CRS?

For classroomeatchers to view data in CRS, including TFAR data, rosters must be up to date in CRS. Once uploaded, campus administrators can create 'custom' rosters (such as by class periods) to enable quicker data analysis.

SECTION:5 Tb8-2 ( ( ).8 (O)-5.( )Tl.6 (o)0.5 (r)2.3 (s)72.5 (ly)10.8 (sn.5 (n)2.5 (i)-1.872 a Does the( di)-1.3 A86 e2th.7R86 e20 Te